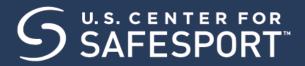

NORTHERN VIRGINIA SWIM LEAGUE-NVSL (Parents, Youth and Kids courses Self-Access Instructions)

The U.S. Center for SafeSport is an independent 501c(3) non-profit organization focused on ending all forms of abuse in sport. Your organization will join the one million SafeSport™ Trained athletes, coaches, officials, and administrators who have pledged their commitment to keeping sport free of abuse.

## **INSTRUCTIONS:**

1. Connect to your account. You will connect either as a new or returning learner.

## **New Learners:**

- a. Go to this link only to begin. If you already have an account, please do not use these instructions. Reach out to the help portal here to request help on signing in.
- b. A "Sign Up" page will appear. Add your information and click Sign Up.
- c. Please enter the Record ID 14926812681 in the field labeled "Organization Member ID". This is a required field.

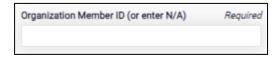

- d. You will be navigated back to your dashboard.
- 2. Once logged into your newly created account. On the Home Page, select the Catalog tile.

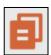

3. Identify your course.

From your home page, go to My Courses and select the course title required by your organization. Parents Guide to Misconduct in Sport, SafeSport for Youth Athletes (Ages 13-17) or SafeSport for **Kids (Ages 5-12)** 

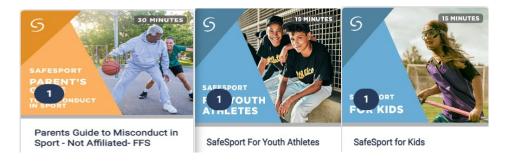

4. Once you find the course you want to take, click the + sign to enroll in that course.

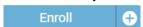

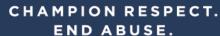

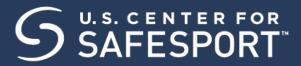

- Select My Courses. OR scroll down to view the course.
- 6. Begin your training. Find your course tile. Click "Start" to begin your training. (You can pause and resume the course as needed.)
- 7. Complete your course. Remember to save this certificate and send it to your group administrator.

Need technical assistance? You can contact our Help Desk by clicking here: Help Portal.

Give your organization, location, email associated to your profile, and the issue you are having. The Help Desk hours are M - F: 8am - 9pm EST; Weekends: noon - 5pm EST.

Thank you for being part of the U.S. Center for SafeSport training. Champion Respect. End Abuse.